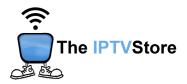

## Android Box Instructions for Installing and Configuring IPTV Smarters Pro

## **Section 1: Installing IPTV Smarters Pro**

1. Search for IPTV Smarters Pro on Google Playstore.

Alternatively, you can also open a web browser on your device and type in the following URL. <a href="https://www.iptvsmarters.com/smarters4-0.apk">www.iptvsmarters.com/smarters4-0.apk</a>

2. Allow IPTV Smarters Pro to install onto your device.

## **Section 2: Configuring IPTV Smarters Pro**

1. Launch IPTV Smarters Pro and choose XTREAM CODES.

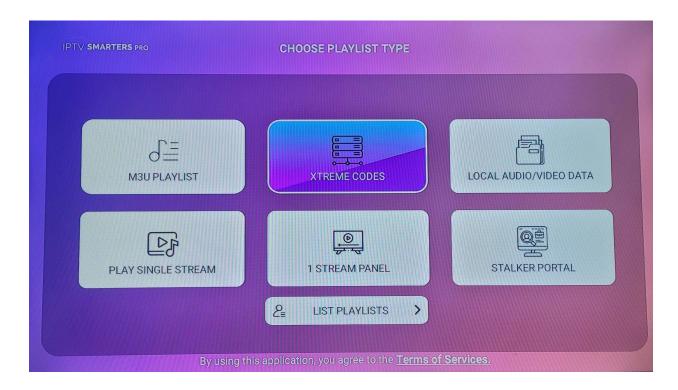

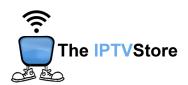

2. Enter in the Login Details you received upon placing your order which entail **User**, **Password**, and **URL**. Name the server any name you like. Once completed click **ADD PLAYLIST**.

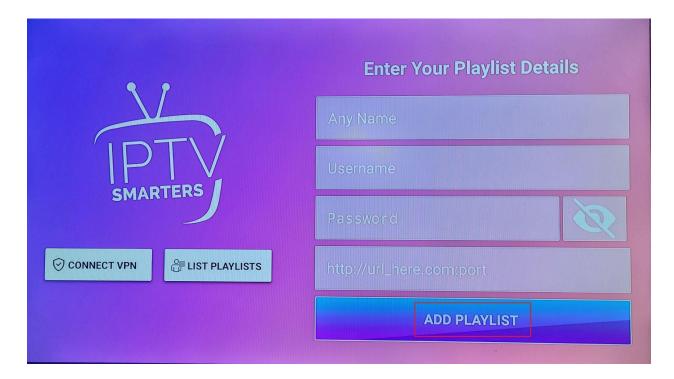